## Volumen eines Quaders

In Augmented Reality (AR) mit GeoGebra betrachtest du deine Umgebung durch die Kamera eines Mobilgeräts. Dort kannst du virtuelle Objekte erscheinen lassen und sie an die Umgebung anpassen.

In dieser Übung wirst du dich mit dem digitalen Werkzeug AR an einem mathematischen Thema vertrautmachen, bevor wir es in der Optik einsetzen.

Öffne die Kamera des Mobilgeräts und richte sie auf den QR-Code rechts. Tippe auf den angezeigten Link und es öffnet sich ein Modell.

Im Modell zum Volumen eines Quaders ist zunächst eine Fläche mit den Kantenlängen *a* und *b* in cm eingezeichnet.

- Gib mit dem Schieberegler *h* eine Höhe in cm vor.
- Beobachte, wie sich das angezeigte Volumen *V* in cm<sup>3</sup> verhält.

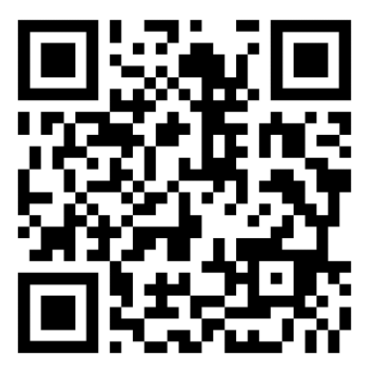

1. Stelle eine Gleichung auf, mit der sich das Volumen *V* eines Quaders berechnen lässt.

Auf einer speziellen Unterlage sind Flächen und Volumen vorgegeben. In AR können die Flächen mit den Quadern überlagert werden. Das angegebene Volumen wird so sichtbar gemacht.

- Tippe dafür auf die AR-Taste und betrachte die Unterlage durch die Kamera des Geräts.
- Bewege das Gerät, um die Unterlage zu erkennen.
	- o Bewege das Gerät so, dass das weiße Quadrat auf der Unterlage überall zu sehen ist.
- Tippe auf den Bildschirm, um das Modell auf die Unterlage einzublenden.
- Richte die modellierte Fläche an einer der realen Flächen auf der Unterlage aus.
	- o Stelle dafür zunächst die richtigen Größen für *a* und *b* ein. **Die Kantenlänge der Kästchen auf der Unterlage beträgt 2 cm.**
	- o Führe die Finger auseinander oder zusammen, um die Größe des Modells auf der Unterlage zu verändern. **Achte darauf, dass das Verhältnis ungefähr 1 : 1 cm eingestellt ist.**
	- o Bewege oder drehe das Modell mit zwei Fingern auf dem Bildschirm.
	- o Passe bei Bedarf die Dicke der Linien an, indem du in den Einstellungen ( $\bigoplus$ ) auf *Stärke* tippst. Tippe auf den Bildschirm, um wieder die Schieberegler zu sehen.
- Stelle die passende Höhe *h* ein, um das angegebene Volumen zu sehen.

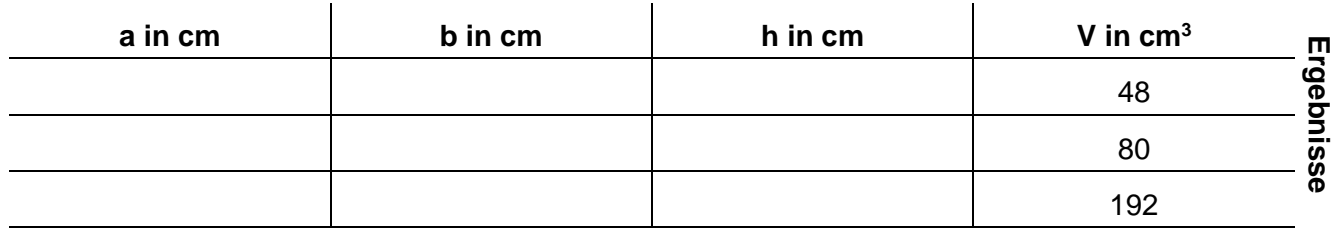

2. Vervollständige die Tabelle.

**Modell**